# Proposition de soutien et de solution envers les écoles pendant cette période de transition

Pour votre information : un premier dossier explicatif de l'initiative est disponible en [téléchargement ici](https://relation.wigii.org/Wigii%20Org/Filemanager/getXmlFeed/136/7f967e5ecba4e75cfa27aa416b6e77a9/download/15304/file)

L'Association Wigii.org a développé durant le week-end suivant l'annonce des fermetures des établissements scolaires ainsi que les 2 jours qui ont suivi une personnalisation de son logiciel LIBRE professionnel Wigii pour un soutien efficace du corps enseignant et des élèves. Nous proposons cette solution gratuitement.

#### Résumés des fonctionnalités clés :

Classement automatique ! Partage de document ! Commentaire audio ! Cahier virtuel !

Page d'accueil pour un enseignant :

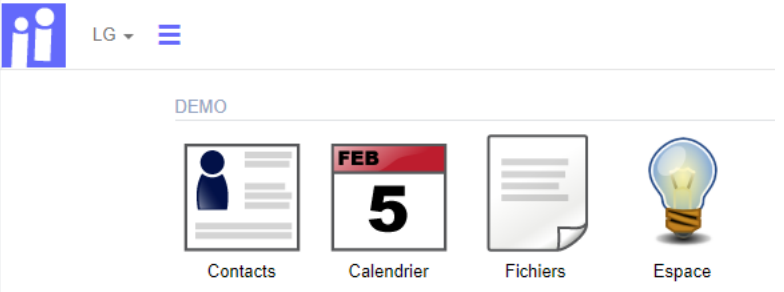

« Contacts » permet à l'enseignant d'insérer la liste de ses élèves par classe. « Calendrier » lui donne accès aux calendriers de classe partagés avec les autres enseignants gérant les mêmes classes. « Fichiers » permet de partager des documents automatiquement classés par matière, type (exercice, corrigé, théorie, autre) et classe. « Espace » donne accès au « cahier virtuel » de l'élève classé par classe et matière.

Page d'accueil pour un élève :

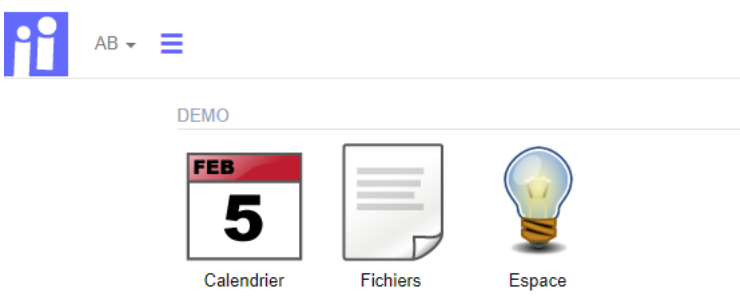

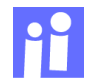

### Description détaillée des modules

Module Fichier : l'enseignant peut charger sur le système des documents/fiches en indiquant pour quelle classe (ex : 4P2, 9VG3, etc), pour quelle matière et de quel type (exercice, corrigé, théorie, autre). Ces documents sont automatiquement classés dans une structure de dossier par classe, matière et type à disposition pour les élèves et enseignants de ladite classe. L'enseignant peut attacher au document un commentaire audio directement enregistré depuis son navigateur. Le document peut être partagé simultanément dans plusieurs classe afin d'éviter les doublons ou les problèmes de versions.

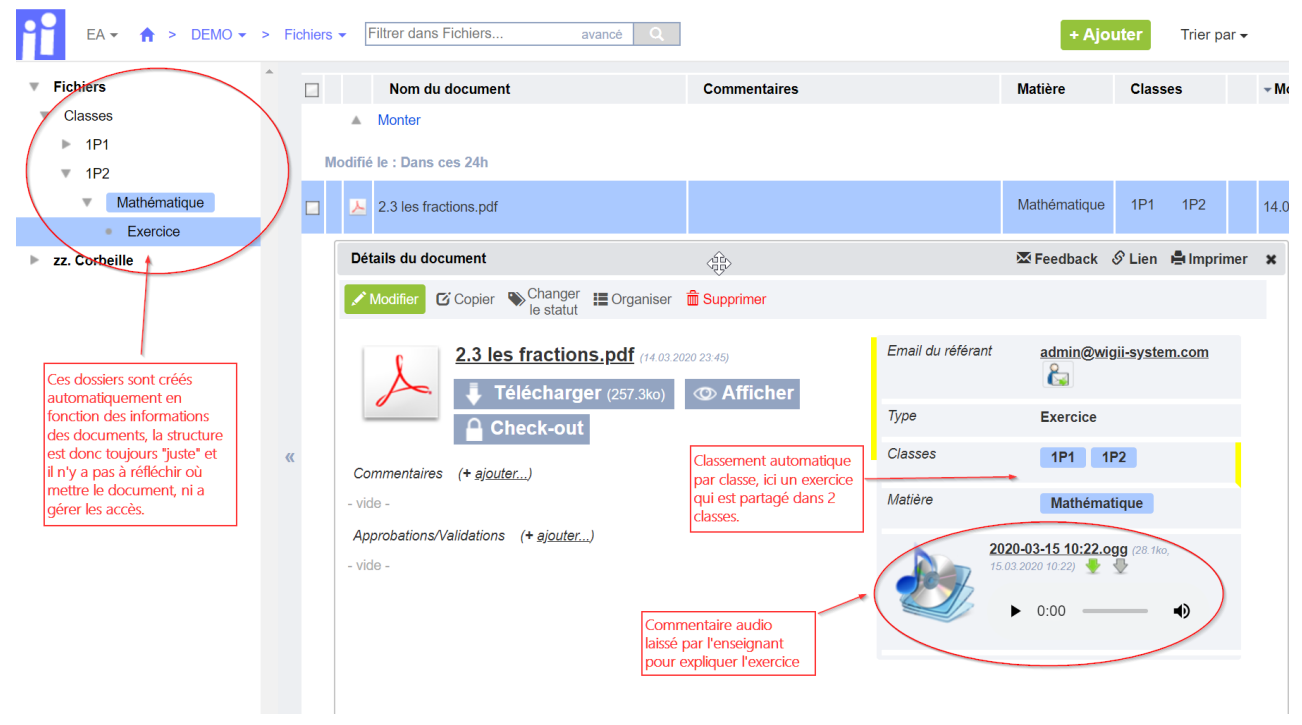

Module Calendrier : un calendrier par classe est automatiquement créé et peut-être rempli avec des objectifs ou exercices par branche et date. Chaque entrée dans le calendrier contient le numéro de la classe, la matière rattachée et une couleur propre au type (devoirs, TA, TF, TS, Autre, etc…)

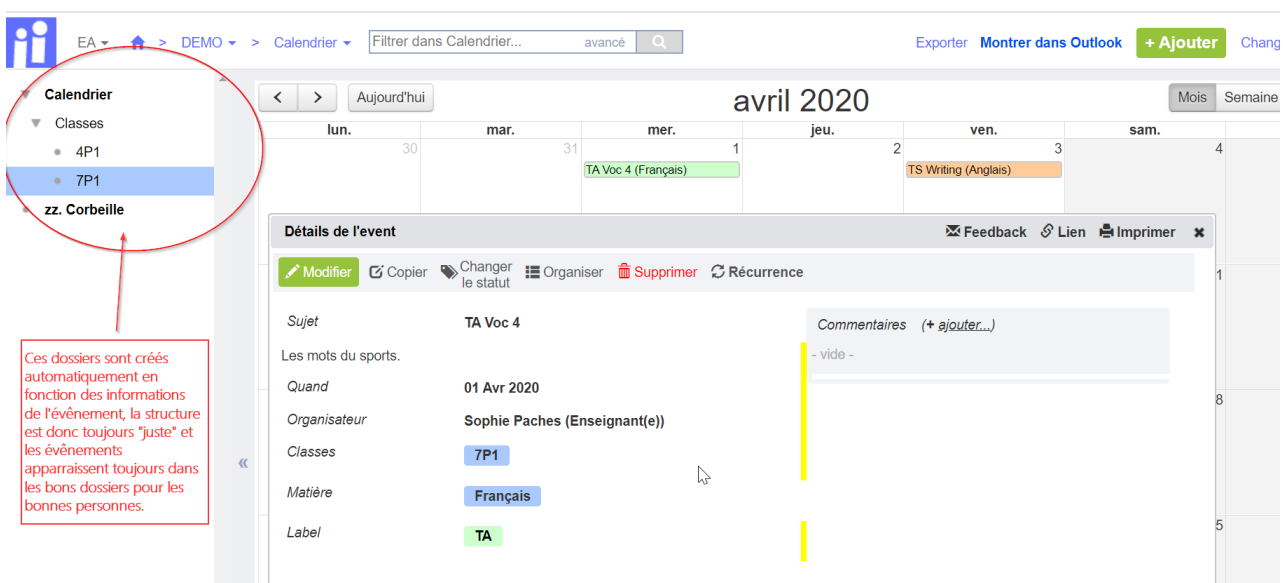

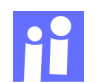

Module Message : Pour chaque élève un « cahier virtuel » par branche est créé automatiquement. Ce cahier est en fait un dossier personnel classé par classe, matière et élève. A l'intérieur de ce dossier l'élève peut ajouter des « Messages » qui sont plus qu'un chat. Ces « Messages » sont une zone de texte multi lignes permettant du formatage (gras, liste à puce, titre etc). L'élève peut donc utiliser ce « Message » simplement pour poser une question, mais aussi par exemple pour faire un « rendu » d'exercice. Il peut laisser un commentaire audio attaché à son « Message ».

L'enseignant a une zone de texte multi lignes similaire en bas du message de l'élève dans lequel il peut écrire ces remarques. Il peut aussi laisser une réponse audio.

Un enseignant peut lui aussi créer des « Messages » par exemple pour donner des consignes, des liens, des exercices ou autre. Cela lui permet de le faire directement en ligne sans être obligé de créer un document en soit. Ce module permet donc un échange entre l'élève et l'enseignant plus directe et surtout bien structuré (car classé automatiquement par classe, matière et élèves).

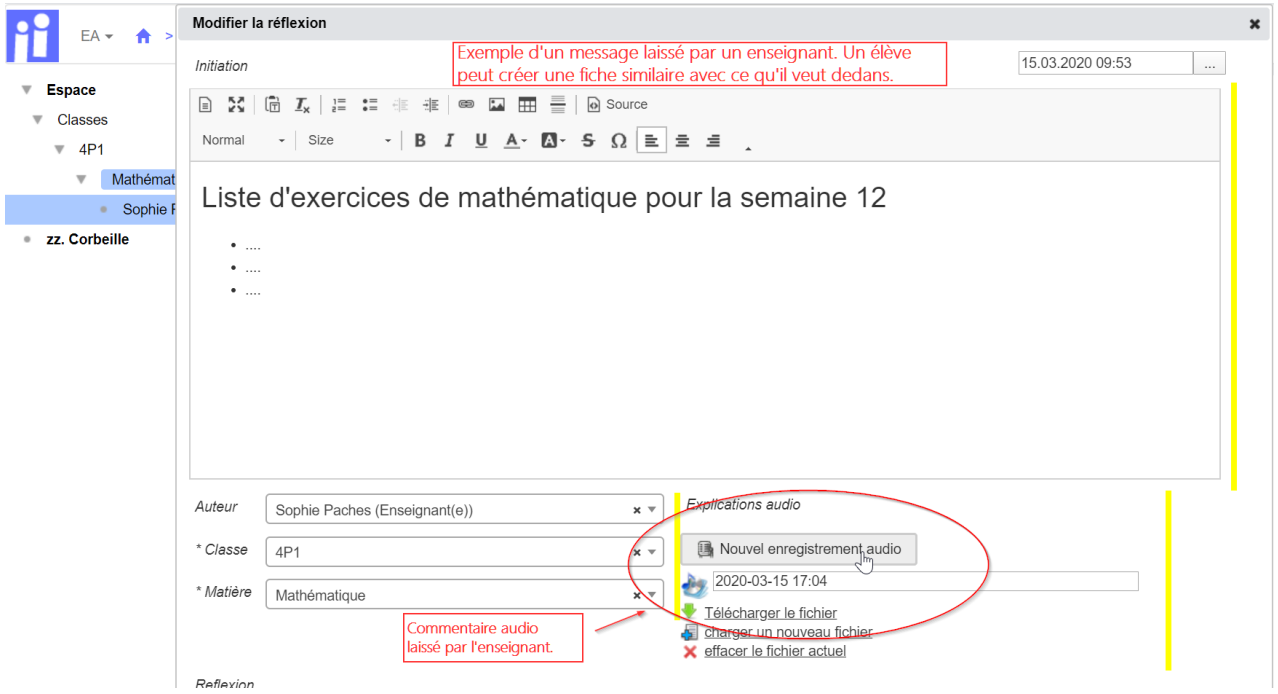

Note : Le besoin de pouvoir prendre une photo directement depuis la webcam de l'ordinateur pour charger une photo d'un document que l'enfant auraient fait sur papier est envisageable et demanderait encore 1-2j de travail.

#### Login

La page de login est très simple, tout le monde trouve le bouton pour se loguer immédiatement.

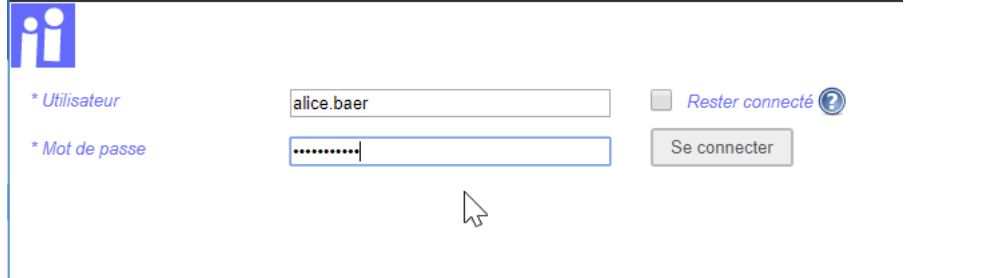

Au premier login, l'utilisateur doit changer son mot de passe.

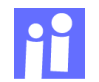

#### Mise en œuvre simplifiée

Nous avons simplifié au maximum le processus de déploiement pour un établissement scolaire afin de vous permettre une mise en route avec un faible impact. Chaque enseignant peut introduire luimême la liste des élèves. Cette tâche peut être faite aussi par le secrétariat. Un import excel est envisageable. Le login et les accès sont automatiquement créés depuis un bouton « On-boarding » sur la fiche de l'élève ou de l'enseignant. Ce processus envoie un email avec le lien d'accès, le nom d'utilisateur et un mot de passe initial. La fiche élève ou enseignant ne contient aucune donnée confidentielle, seul le prénom, le nom, un email et son assignation de classe est présente.

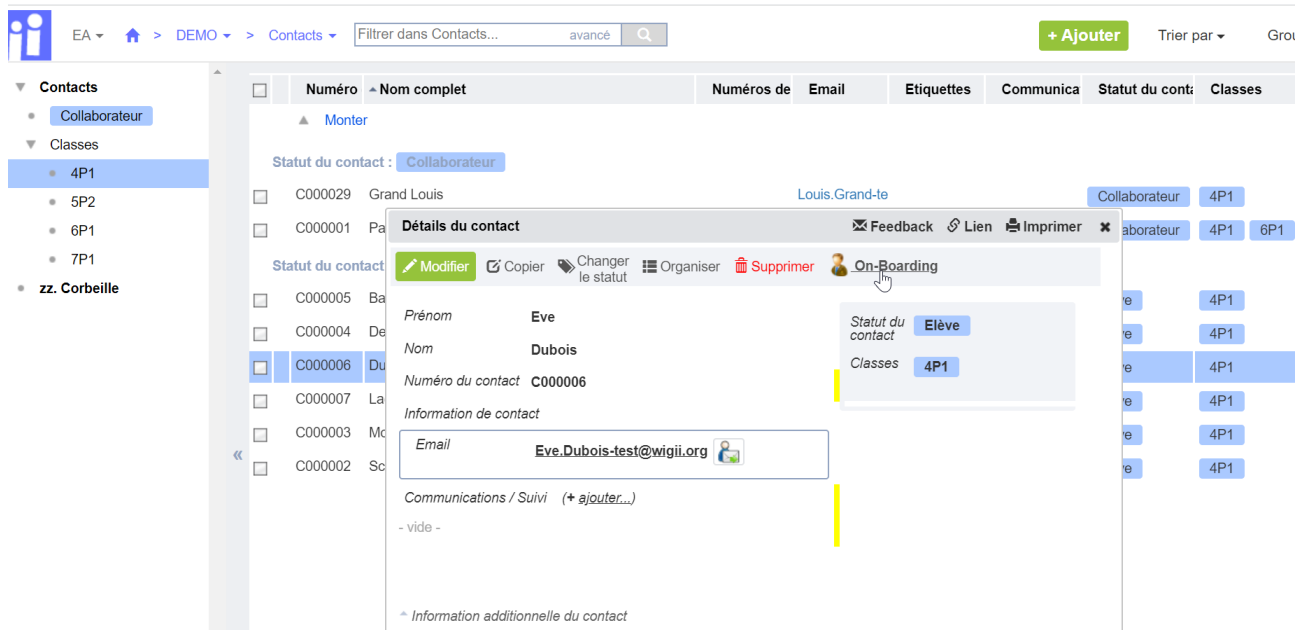

Le système classe automatiquement les enseignants et les élèves dans des dossiers par classe. Un enseignant peut faire partie de plusieurs classes. La liste des classes est définie par l'administrateur dans le module « Dimensions » (seul les numéros sont nécessaires, aucune information particulière de classe n'est à entrer). Ci-dessous une capture d'écran de ce module « Dimensions » accessible uniquement pour l'administrateur de l'établissement qui permet de définir les numéros des classes et les noms des matières (pré-rempli par celle présente dans le PER) :

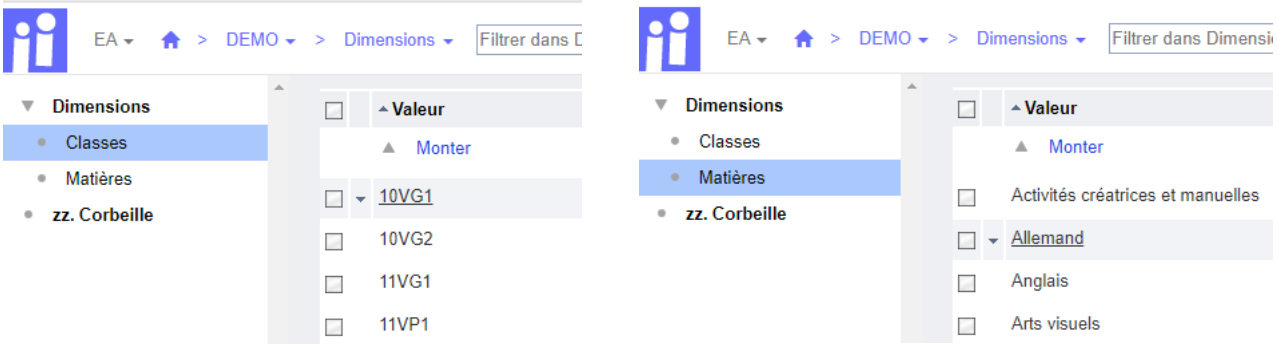

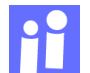

# **Conclusion**

La mise à disposition d'un logiciel en ligne simple à déployer, accessible aux plus grands nombre, et visuellement léger pour canaliser l'attention sur l'essentiel, est un défi que nous avons essayé de relever. Comme indiqué en préambule, nous apportons notre soutien aux écoles, aux enseignants et aux élèves avec ce que l'on a dans nos mains et mettons ceci à disposition gratuitement.

# Note sur le côté financier

Le logiciel, l'hébergement et les logins sont gratuits. Nous avons réagis pour aider et ne cherchons pas de retour sur investissement ou de bénéfices financiers.

Cependant notre structure professionnelle ne contient pas des réserves suffisantes pour vous soutenir gratuitement au-delà de notre investissement premier. Pour garantir un support ad hoc et pour créer éventuellement plus de documentation, voir développer plus de fonctionnalités, nous devrons trouver avec vous un arrangement qui couvre les heures travaillées pour vous. Ceci peut se faire par établissement, par canton ou autre. Idem concernant les frais du serveur. Pour le moment et pour la période de transition (Mars-Mai 2020), nous pensons pouvoir supporter ces coûts d'hébergement, mais dans le cas d'un prolongement important ou d'une charge importante (par ex : liée à une mise en route avec beaucoup voir une majeure partie des établissements scolaires), nous devrons peut-être partager ensembles les frais.

### Proposition de démo et contact

Pour mieux se faire une idée de la simplicité de l'utilisation et de la mise en œuvre, le mieux serait que je puisse vous faire une démonstration à distance via skype ou en présentiel en respectant les distances. Je suis aussi volontiers à votre disposition par téléphone.

Gimel, le 17 mars 2020,

Lionel Weber 079 398 82 36, [lionel@wigii.org,](mailto:lionel@wigii.org) skype: lionelweber

et Camille Weber, [camille@wigii.org](mailto:camille@wigii.org)

wigii.org [www.wigii.org](http://www.wigii.org/) Rue des 7 Fontaines 1, 1188 Gimel

022 534 96 11, [contact@wigii.org](mailto:contact@wigii.org)

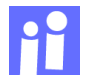